# **ETC車載器と接続して使う 利用に応じた設定に変える**

## 料金履歴のリストを表示する

ETC 料金表示は、メニュー画面 情報 に移動 しました。

### お願い

●料金所付近では、料金履歴を確認しないで ください。 料金履歴画面表示中は、ETC 車載器は路側

アンテナと通信できません。料金所で開閉 バーが開かず、事故の原因になります。

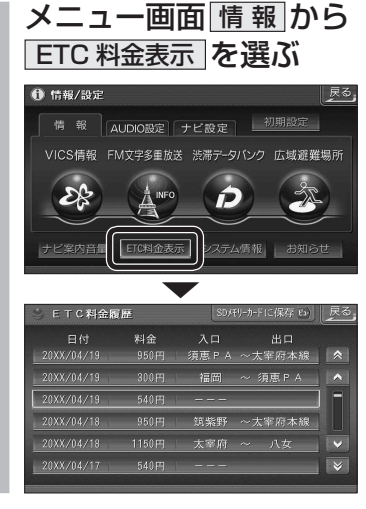

## ランドマークセレクト ●企業ランドマークを選ぶ際、全項目をワン タッチで選べるようになりました。 ● ランドマークに「カーディーラー」の項目が 追加されました。

#### 1 ナビ設定画面から<br>1 <u>ナビ基本設定</u> を選ぶ 1 侍報/設定 - 情 報 │ AUDIO設定│ ナビ設定 │ <u>- 初期設定 →</u> キビ耳太郎5 ビ詳細設定 登録ポイント その他のデータ  $\mathcal{A}$ その他 基本 詳細 国読込/保存 **<< |> T<< 2 ページ目を表示させ、** ランドマークセレクト を選ぶ ナビ基本設定2 (全2ページ) 戻る ニシンブル ビーブ音 する 音声ガイド オープニング 標準  $\sqrt{2}$

**3 表示したいランドマークを選ぶ** 

 $2n -$ 

ランドマークセレクト

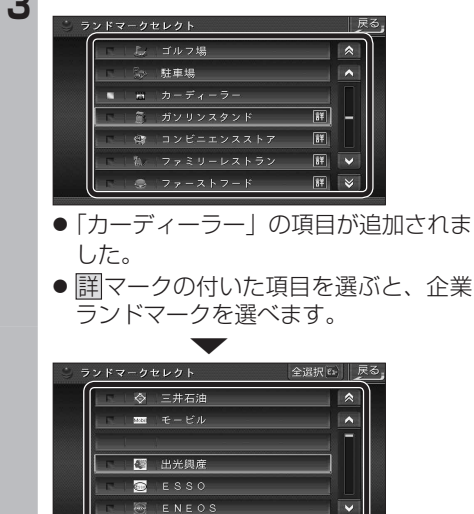

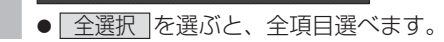

ভি

 $\frac{mn}{2}$   $\pm$   $\frac{m}{2}$   $\pm$ 

## おまかせ探索レベル

に再探索を行います。

 $\widehat{(\mathbb{C})}$ 

「おまかせ」で探索するときの、探索レベルを 設定します。

## 合流案内

合流案内する / しないを設定できるようになり ました。

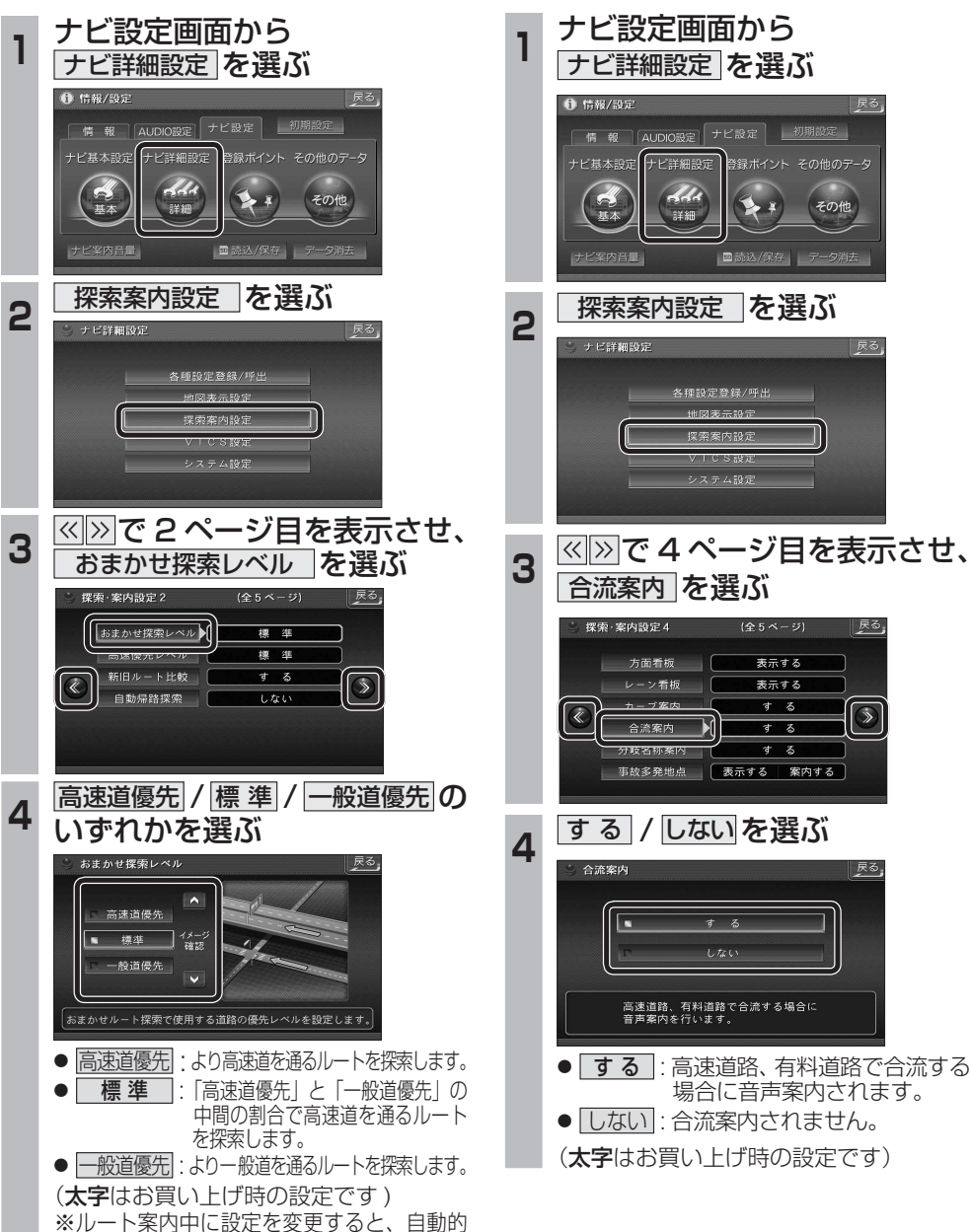

**しんじん しんきょう しんきょう しんきょう しんきょう しんきょう しんきょう しんきょう しんきょう しんきょう しんきょう しんきょう しんきょう しんきょう しんきょう しんきょう しんきょう しんきょう しんきょう しんきょう しんきょう しんきょう しんきょう しんきょう しんきょう** 

必要なときに

別

荒

富